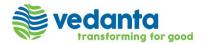

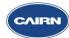

| S No. | Particulars                                                                                                    |
|-------|----------------------------------------------------------------------------------------------------|
| 1     | Q: What is the date of invoice allowed in Ariba portal                                                                                                    |
|       | A: No Invoice older than 30 days can be entered in Ariba. Future dated invoice also cannot be entered.                                                                        |
| 2     | Q: What is length for Vendor Invoice number in ARIBA                                                                                                    |
|       | A: It is 16-digit alphanumeric limit. In case your invoice has more than 16 characters, please enter the same in supplier Tax invoice number field.                           |
| 3     | Q: What is the size of attachments (Supporting document, invoice etc.) allowed                                                                                                |
|       | A: Business Partner can attach all type of documents in ARIBA up to a maximum 100 MB                                                                                          |
| 4     | Q: What if the network Connection disconnects at the time of invoice processing                                                                                               |
|       | A: Since the invoice creation process hardly takes any time, auto save option is not available. In case of disconnection of the network, the invoice has to be created again. |
| 5     | Q: Can we create invoice without PO/contract document (PO/SO/CO) & GRN/SES in Ariba                                                                                           |
|       | A: For creation of invoice, the approved GRN/SES and approved Contract document (i.e. PO/SO/CO) needs to exist                                                                |
| 6     | Q: Who should we ask in case any help is required                                                                                                    |
|       | A: There is a helpdesk to support queries. You can reach out to them between IST 8:30 a.m. to 5:30 p.m. Monday to Friday                                                      |
|       | Email Id : aribaca.helpdesk@cairnindia.com                                                                                                    |
|       | Contact Number: 0124-459-3323 / 920-5020-883 / 844-8855-034                                                                                                    |
| 7     | Q: After the creation of invoice, can we save draft of the invoice                                                                                                    |
|       | A: Yes, draft can be saved and will be visible under draft invoice section (refer user manual)                                                                                |
| 8     | Q: Can we change the amount of invoice if it is not matching as per GRN/SES                                                                                                   |
|       | A: No, it cannot be done. You will have to change GRN/SES and get it approved from Cairn.                                                                                     |
| 9     | Q: Can I see my invoice status                                                                                                    |
|       | A: Yes, you can see the invoice status on the portal (refer user manual)                                                                                                    |
| 10    | Q: Can I see the payment details                                                                                                    |
|       | A: Yes, payment details can be seen along with UTR number                                                                                                    |